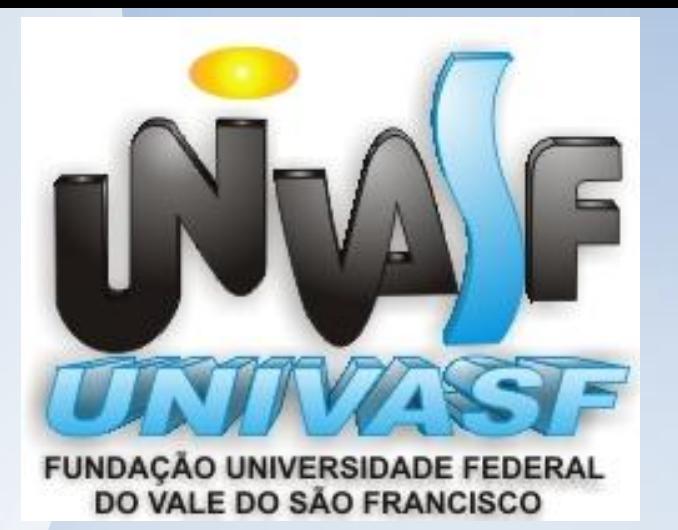

# **Tópicos Avançados em Engenharia de Software**

**02/10/2012**

*Profº.* **Mario Godoy mario.godoy@univasf.edu.br www.univasf.edu.br/~mario.godoy/gis**

### **Agenda**

- **a) Questionário grupo;**
- **b) Manic Time (***standard – free***): USB -> Tools -> Backup;**
- **c) NCL – parâmetro;**
- **d) Exercícios (5ª).**

# **Questionário**

## **Manic Time (***standard – free***):**

**http://www.univasf.edu.br/~mario.godoy/ManicTimeUsb.zip**

## **USB -> Tools -> Backup**

## **DESCRITORES**

### **NCL**

#### **Estrutura de um Documento NCL**

- **Região <regionBase> - (onde)**
- **Descritores <descriptorBase> - (como)**
- **Conectores <connectorBase> - (comportamento dos links)**

**□** Corpo do programa <body> são definidos os seguintes elementos:

- **Portas <port> – (quando)**
- **Contextos necessários <context>**
- **Nós de mídia <media> - (o que)**
- **Elos <link> – (quando)**

### **NCL**

#### **<head>**

**<regionBase>**

where the masses width and the "100%" height="100%" /><br> **Algebraical middia 2**<br>
Seto de midia 2 **</regionBase>**

**<descriptorBase> <descriptor id="descRegiaoFundo" region="regiaoFundo"/> </descriptorBase>**

**<connectorBase>** 

**</connectorBase> </head>**

**...**

**...**

#### **<body>**

**<port id="pInicio" component="imgBart"/> <media id="imgBart" src="media/bart.gif" descriptor=" descRegiaoFundo " /> <link>**

**</link> </body>**

### **Referência:**

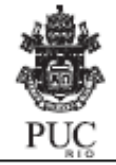

Construindo Programas Audiovisuais Interativos Utilizando a NCL 3.0 e a Ferramenta Composer

2a edição: 31/07/2007

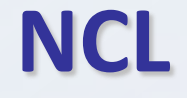

# **Parâmetro de Descritor**

O uso de parâmetros de descritor promove um alto grau de flexibilidade.

### descriptorParam

**descriptorParam**: define um parâmetro do descritor como um par <propriedade, valor>. As propriedades e seus respectivos valores dependem do programa de exibição da mídia associada ao descritor.

Cada descritor pode conter diversos elementos descriptorParam

<descriptorParam name="nome\_do\_parametro" value="valor\_do\_parametro" />

### **descriptorParam**

### **Exemplo:**

para indicar que a mídia correspondente deve ser reproduzida com o volume a 90% do máximo:

<descriptor id="dVideo1" region="rgVideo1">

```
<descriptorParam name="soundLevel" value="0.9" />
```
</descriptor>

<body>

<media id="video1" type="video/mpeg" srcmedia/video1.mpg" descriptor="dVideo1"/>

 $<$ /body>

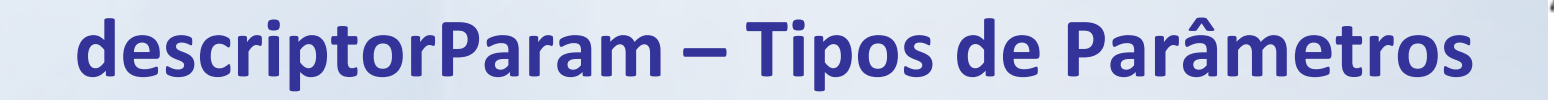

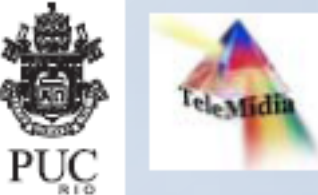

**Dois descritores distintos reusando a mesma região.**

<descriptor id="dVideo1" region="rgVideo1" /> <descriptor id="dVideo2" region="rgVideo1"> <descriptorParam name="visible" value="false" /> <descriptorParam name="soundLevel" value="0"/> </descriptor>

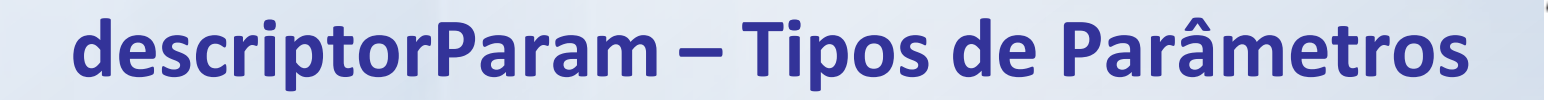

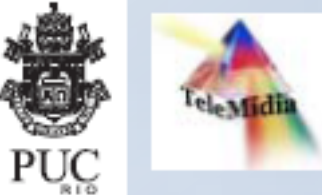

**Dois descritores distintos reusando a mesma região.**

```
<media type="video/mpeg" id="video1" src="media/video1.mpg" descriptor="dVideo1">
 <property name="visible" />
 <property name="soundLevel" />
\le/media>
<media type="video/mpeg" id="video2" src="media/video2.mpg" descriptor="dVideo2">
 <property name="visible" />
```

```
<property name="soundLevel" />
```

```
</media>
```
### **descriptorParam**

# **Tipos de Parâmetros**

Tabela 2. Parâmetros que podem ser utilizados em descriptorParam, conforme a mídia.

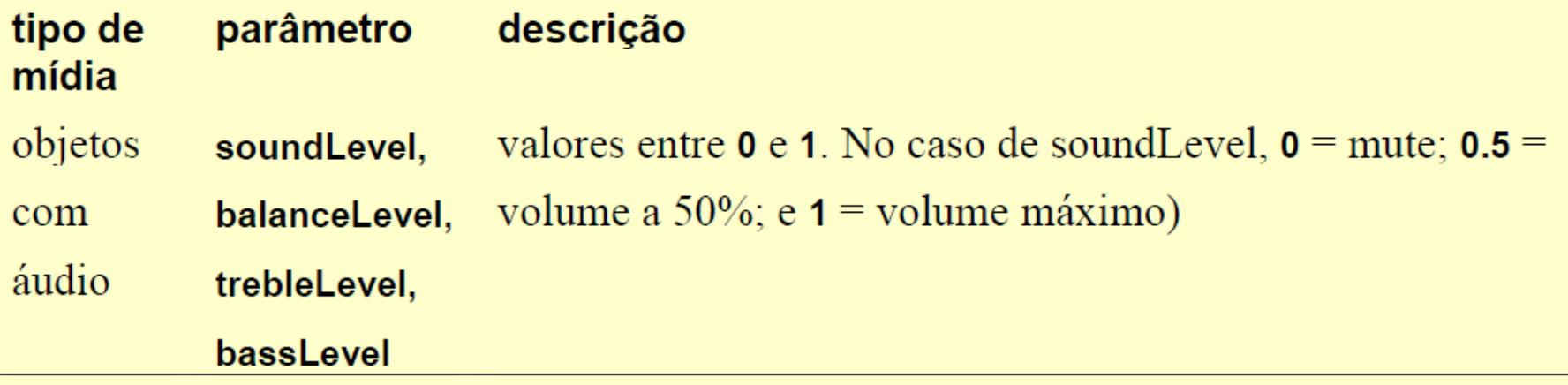

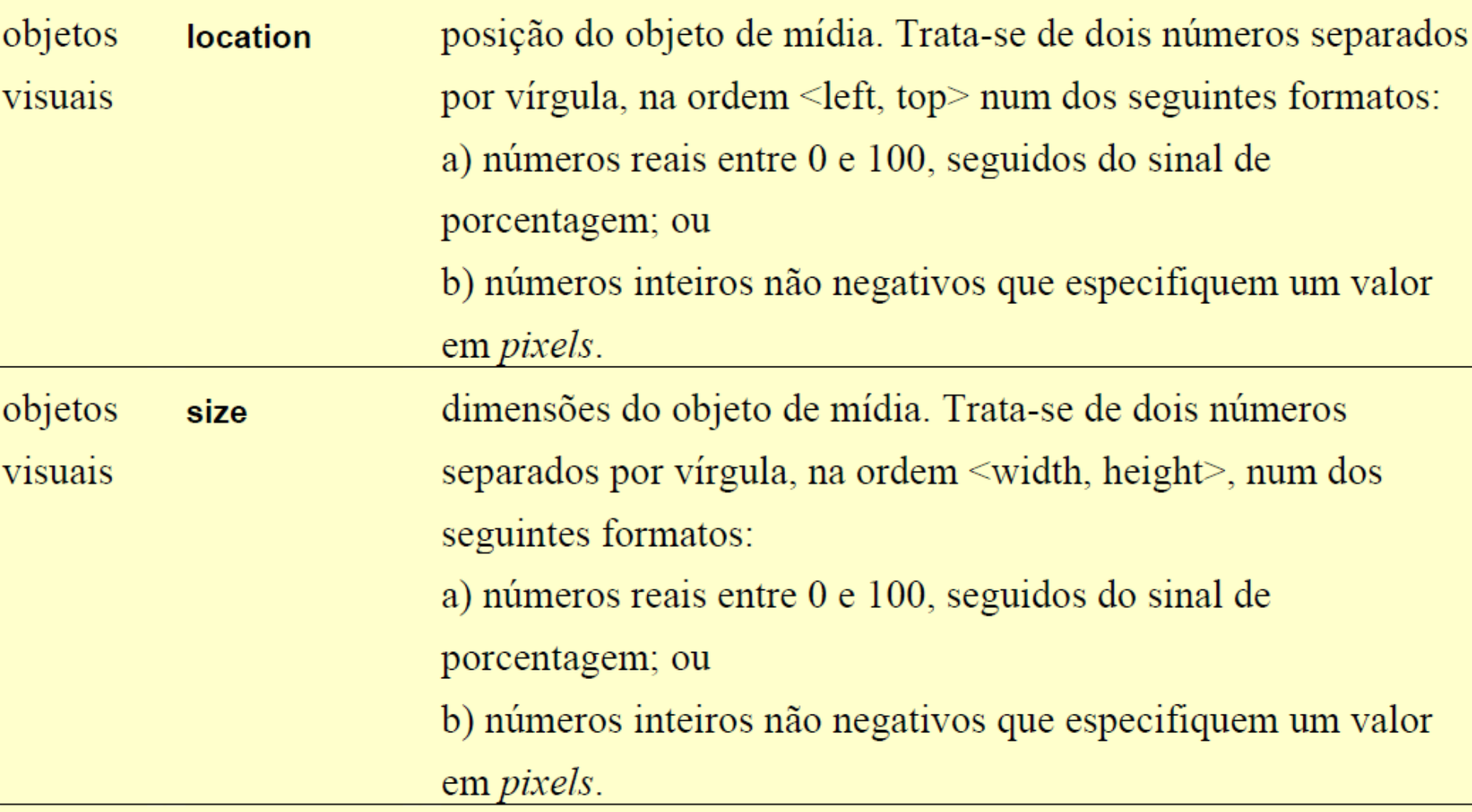

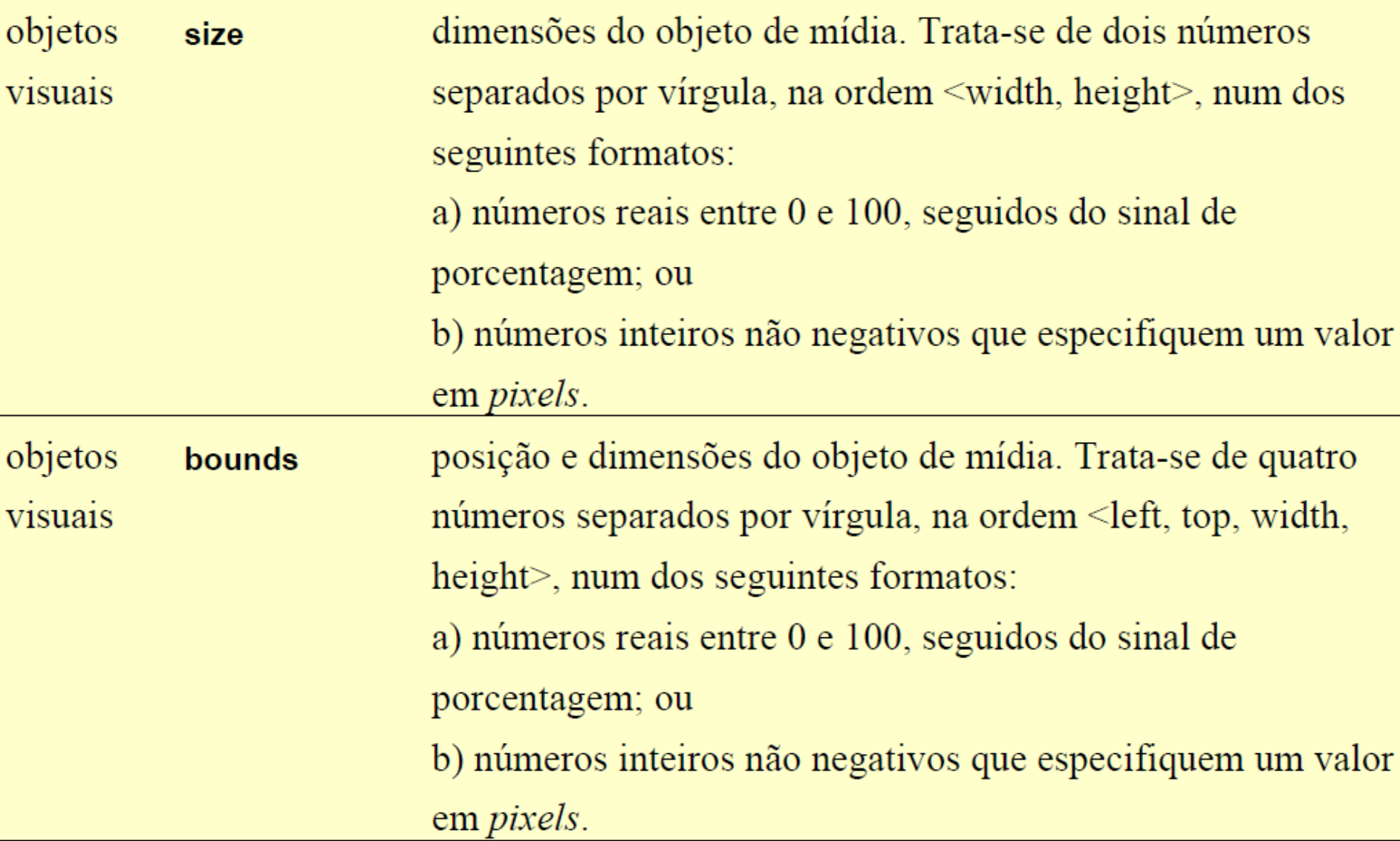

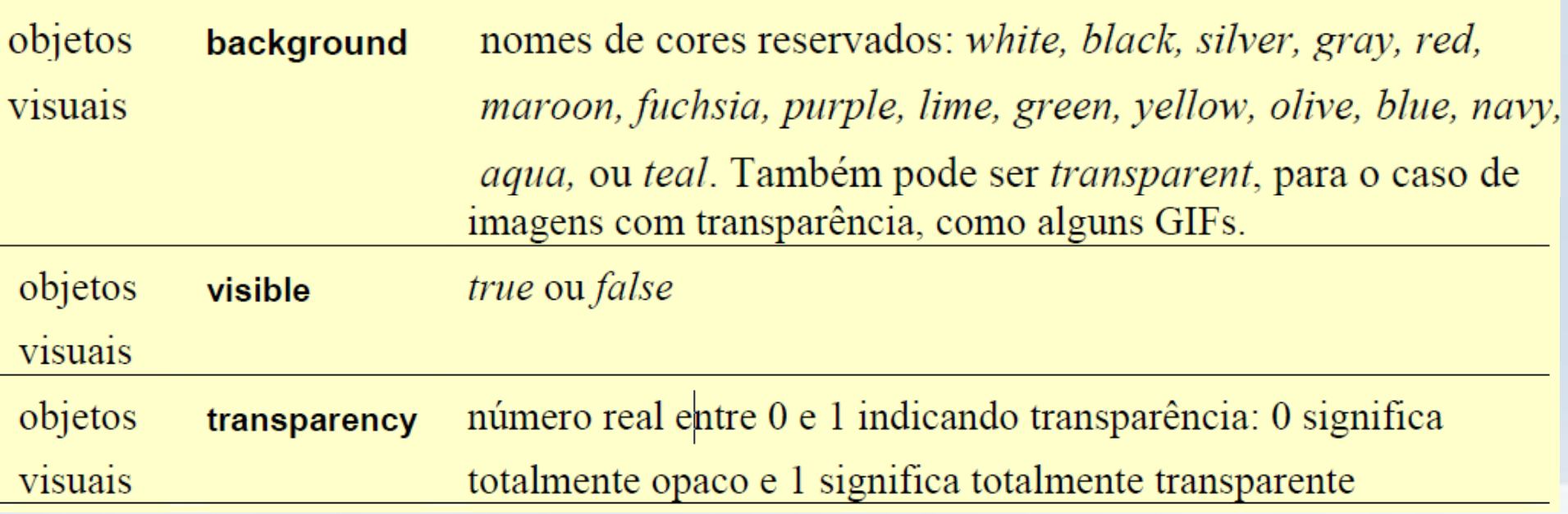

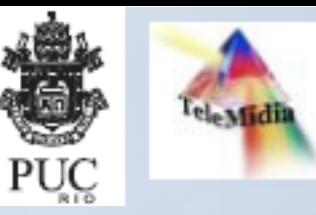

objetos fit visuais

um dos seguintes valores: fill, hidden, meet, meetBest ou slice, onde:

- fill = redimensiona o conteúdo do objeto de mídia ٠ para que toque todas as bordas da região;
- hidden: se a altura intrínseca ao conteúdo da mídia ٠ for menor que o atributo height, o objeto precisa ser renderizado a partir do topo e ter sua altura restante preenchida com a cor de background; caso seja maior, o restante deve ser cortado. Idem para a largura e esquerda.
- meet = redimensiona o conteúdo do objeto de mídia . mantendo suas proporções até atingir uma das bordas da região. Caso haja um espaço vazio à direita ou na parte de baixo, deve ser preenchido com a cor de background.
- $meetBest = semelhante$  ao meet, mas o objeto de mídia não é ampliado em mais do que o dobro das dimensões originais
- slice = redimensiona o conteúdo do objeto de mídia mantendo suas proporções até que toda a região seja preenchida. Parte do conteúdo pode ser cortado à 18 direita ou na parte de baixo do conteúdo.

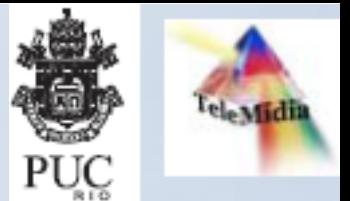

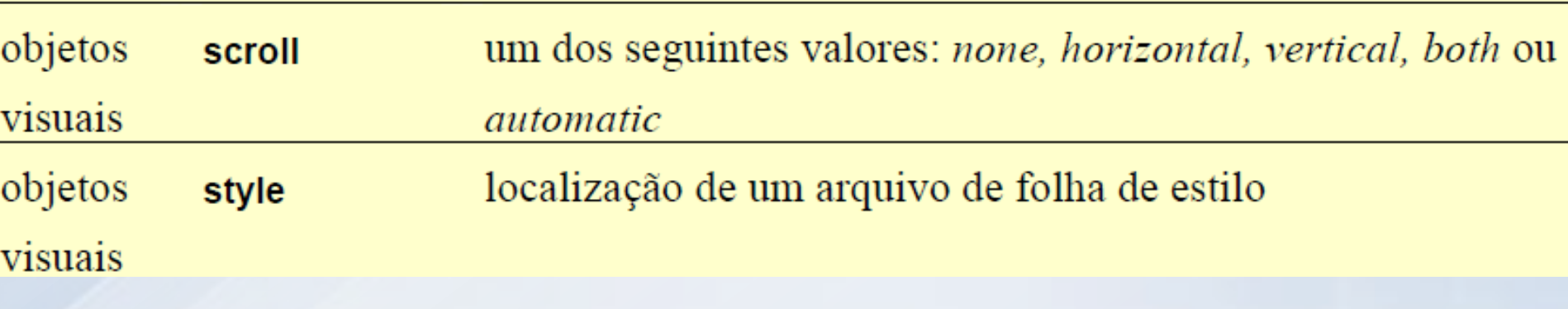

# **Conectores**

**Comportamento**

**dos Links**

### **NCL**

#### **<head> <regionBase> <region id="regiaoFundo" width="100%" height="100%" /> </regionBase>**

**<descriptorBase>**

**<descriptor id="descRegiaoFundo" region="regiaoFundo"/> </descriptorBase>**

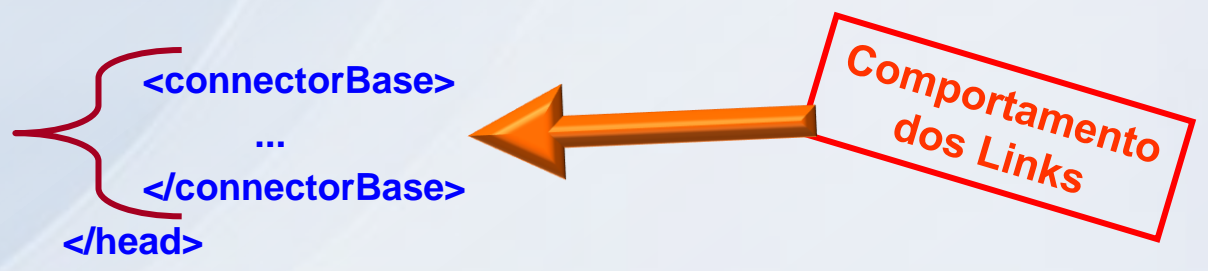

#### **<body>**

**<port id="pInicio" component="imgBart"/> <media id="imgBart" src="media/bart.gif" descriptor=" descRegiaoFundo " /> <link>**

**</link> </body>**

**...**

![](_page_21_Picture_1.jpeg)

![](_page_21_Figure_2.jpeg)

Figura 56. Ilustração de um conector ligando três nós.

## **Conectores**

**onBeginSetStartN**

![](_page_23_Picture_1.jpeg)

Para manipular as propriedades top, left, width e height da região à qual o vídeo está associado, é necessário definir explicitamente essas propriedades como âncoras da mídia. A versão atual do Composer não permite definir âncoras de propriedade.

No caso específico das propriedades desse exemplo, pode-se especificar uma âncora para a propriedade bounds para manipulá-las em conjunto, na ordem left, top, width, height:

<media type="video/mpeg" id="video1" src="media/video1.mpg" descriptor="dVideo1"> <!-- âncora no vídeo que deve sincronizar a imagem --> <area id="aVideo1Imagem1" begin="3s" end="8s"/> <!-- propriedade que será manipulada pelos elos --> <property name="bounds" /> </media>

![](_page_24_Picture_0.jpeg)

![](_page_24_Picture_34.jpeg)

Os elos que utilizarem este conector deverão identificar, como parâmetro Observação: adicional do mapeamento do nó (bindParam), as novas coordenadas e dimensões  $(x, y, w, h)$ . Por exemplo: <bind component="video1" interface="bounds" role="set"> <bindParam name="var" value="0,0,100%,100%" />  $<$ /bind $>$ 

**<!-- PARÂMETRO -->**

**<causalConnector id="onBeginSetStartN">**

**<connectorParam name="var"/>**

**<simpleCondition role="onBegin" />**

**<compoundAction operator="par">**

**<simpleAction role="set" value="\$var" />**

**<simpleAction role="start" max="unbounded" qualifier="par"/>**

**</compoundAction>**

**</causalConnector>**

![](_page_26_Picture_1.jpeg)

```
<media type="video/mpeg" id="video1" src="media/video1.mpg" descriptor="dVideo1">
 <!-- âncora no vídeo que deve sincronizar a imagem -->
 <area id="aVideo1Imagem1" begin="3s" end="8s"/>
 <!-- propriedade que será manipulada pelos elos -->
 <property name="bounds" />
</media>
```
### A manipulação é feita através dos elos Video II magem 1 start e Video II magem 1 stop:

```
<!-- âncora do vídeo 1 deve iniciar a exibição da imagem -->
<link id="Video1Imagem1_start" xconnector="meusConectores#onBeginSetStartN">
 <bind component="video1" interface="aVideo1Imagem1" role="onBegin" />
 <bind component="video1" interface="bounds" role="set">
   <bindParam name="bounds" value="0,0,50%,50%" />
 </bind><bind component="imagem1" role="start" />
```
 $<$ /link $>$ 

### **Conectores**

onKeySelectionStarNStopNAbortN

![](_page_28_Picture_1.jpeg)

![](_page_28_Picture_34.jpeg)

Quando a tecla <keyCode> for selecionada, inicia as mídias <start>, pára as Leitura: mídias <stop> e aborta as mídias <abort>.

Observação: Os elos que utilizarem este conector deverão identificar, como parâmetro adicional da ligação com o nó de origem (bindParam ou linkParam), o código virtual da tecla do controle remoto associada à seleção, através do parâmetro keyCode. Por exemplo:

<bindParam name="keyCode" value="GREEN" />

![](_page_29_Picture_1.jpeg)

Os códigos de teclas definidos no formatador atual são:

- RED, GREEN, YELLOW, BLUE  $\blacksquare$
- VK\_LEFT, VK\_RIGHT, VK\_UP, VK\_DOWN п
- VK ENTER  $\blacksquare$
- $1, 2, 3, 4, 5, 6, 7, 8, 9, 0$  $\blacksquare$
- **MENU** п
- e outros dependentes do dispositivo de entrada: INTERACTION, \*, #, letras A-Z п

### **Link**

# **e a passagem de parâmetro**

### **NCL**

### **<head> <regionBase> <region id="regiaoFundo" width="100%" height="100%" /> </regionBase>**

```
<descriptorBase>
     <descriptor id="descRegiaoFundo" region="regiaoFundo"/>
</descriptorBase>
```

```
<connectorBase>
```

```
</connectorBase>
</head>
```
**...**

```
<body>
```
**<port id="pInicio" component="imgBart"/> <media id="imgBart" src="media/bart.gif" descriptor=" descRegiaoFundo " /> <link>**

![](_page_31_Picture_7.jpeg)

**Quando? Qual comportamento?**

## **Link e o descriptorParam**

![](_page_32_Picture_1.jpeg)

A NCL define os seguintes elementos contidos num elemento de elo:

- linkParam: define um parâmetro do elo como um par <propriedade, valor>. As п propriedades e seus respectivos valores dependem da definição do conector ao qual o elo está associado. Um elo pode conter diversos elementos linkParam.
- bind: indica um componente (component, nó de mídia ou de contexto) envolvido ٠ no elo, indicando o seu papel (role) no elo, conforme a semântica do conector. Em alguns casos deve-se indicar também o ponto de interface (interface)
- **bindParam**: define um parâmetro específico do *bind* como um par <propriedade, valor >. As propriedades e seus respectivos valores dependem da definição do conector ao qual o elo está associado.

## **Exercícios**

**Manic Time (***standard – free***): USB -> Tools -> Backup;**

**Exercício (entregar 5ª, 04/10, antes da aula) Perguntas sobre os exercícios (5ª).**

## **Exercício 1**

![](_page_34_Picture_1.jpeg)

Construindo Programas Audiovisuais Interativos Utilizando a NCL 3.0 e a Ferramenta Composer

2a edição: 31/07/2007

### Exemplo 08 – Alternando entre mídias em resposta a ações do usuário

O objetivo deste exemplo é permitir ao usuário alternar entre dois vídeos, através da seleção das teclas vermelha e verde do controle remoto da TV digital, como em uma mudança de câmera em uma partida de futebol, por exemplo. Ambos os vídeos devem ser apresentados na mesma posição da tela. Para alternar entre os vídeos, algumas modificações precisam ser feitas com relação ao Exemplo 03.

Os dois vídeos devem ser iniciados de forma sincronizada, sendo que um deles deve iniciar invisível e sem som. Quando o usuário fizer uma seleção com os botões do controle remoto, os valores das propriedades dos dois vídeos devem ser invertidos.

Nesse exemplo, os dois botões ficarão visíveis o tempo todo. Isso é uma decisão ruim de projeto, pois acionar um dos botões não terá efeito nenhum. No exemplo 09 resolveremos este problema: somente o botão que trocar o vídeo atual será exibido.

![](_page_34_Picture_10.jpeg)

### **Exercício 2**

![](_page_35_Picture_1.jpeg)

Construindo Programas Audiovisuais Interativos Utilizando a NCL 3.0 e a Ferramenta Composer

2a edição: 31/07/2007

*36*

### Exemplo 11 – Simulação de um menu de DVD com feedback

No exemplo anterior, ao selecionar um idioma, o usuário não recebe qualquer feedback imediato sobre qual opção foi selecionada. Ele precisa esperar o início da reprodução do áudio, após o video2, para saber se fez a seleção correta. Como boa prática de projeto de programa audiovisual interativo, deve-se fornecer um *feedback* para toda ação do usuário. Uma forma de se fazer isso é ocultar momentaneamente as opções que não foram selecionadas, deixando apenas a seleção do usuário visível, mesmo que por uma fração de segundo. Para atingir esse efeito, pode-se definir um atributo *delay* no mapeamento de ativação dos papéis do conector.

![](_page_35_Picture_7.jpeg)

![](_page_36_Picture_0.jpeg)

![](_page_36_Picture_1.jpeg)

**Obrigado!**

### **www.univasf.edu.br/~mario.godoy/gis**

### **Referências**

- **www.telemidia.puc-rio.br**
- **www.ncl.org.br**
- **http://www.univasf.edu.br/~mario.godoy/Disciplina-Top-Av-Eng-Software.htm**
- **http://www.univasf.edu.br/~mario.godoy/gis/**